## **Exercise 5 - How to Format User Picker Fields**

In this exercise, you'll learn how to set which Profile details from User Picker fields will be printed using Xporter.

To start, we are going to create two Jira custom fields to print user details:

- Create a User Picker (multiple users) custom field, and name the first one as **MultiUserPicker.**
- Create a User Picker (single user) custom field, and name it as **Picker**.

On the issue, assign a user to each Custom User Picker field to populate it.

For more details about formatting User Picker fields, refer to this [documentation..](http://confluence.xpand-addons.com/display/public/XPORTER/Formatting+Fields#FormattingFields-FormattingUserPickerFields) (i)

Whether you are exporting a Single User Picker or a Multiple User Picker custom fields, you can output the Full Name using the **fullname** function:

\${**fullname:**<Field name>}

You can also output the email using the **emailaddress** function:

\${**emailaddress:**<Field name>}

If you just define the custom field name, like \${Picker} or \${MultiUserPicker}, you will get the username(s) printed.

The custom fields with the notation are listed below.

#### **Expand to see the sample code**

\${fullname:Picker}

\${emailaddress:Picker}

- \${fullname:MultiUserPicker}
- \${emailaddress:MultiUserPicker}

Below is a sample of how the mappings will be displayed in a Word template:

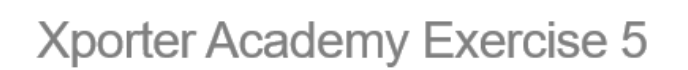

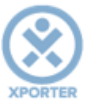

### **How to format User Picker fields**

Fullname:Picker: \${fullname:Picker} Emailaddress:Picker: \${emailaddress:Picker} Fullname:MultiUserPicker: \${fullname:MultiUserPicker} Emailaddress: MultiUserPicker: \${emailaddress: MultiUserPicker}

This Template has:

- a Header with an Image
- Headings
- Text styling

Below is a sample of how the generated file will be populated:

# Xporter Academy Exercise 5

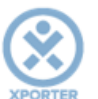

## **How to format User Picker fields**

Fullname: Picker: Xpand-Addons Emailaddress:Picker: mail@xpand-addons.com Fullname: MultiUserPicker: teste, Xpand-Addons Emailaddress:MultiUserPicker: teste@teste.com, mail@xpand-addons.com

If you like this exercise, please leave a comment or a **.** Your feedback is very important to us.

Thank you in advance.

Enjoy our product.

#### Here are the files related to this **Exercise**:

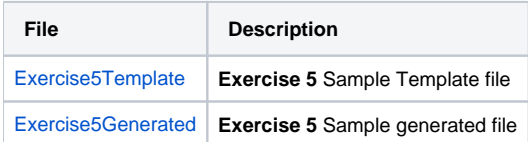